# **Implementasi Dashboard untuk Sistem Monitoring Bimbingan dan Konseling Siswa**

# **Felix Andreas Sutanto, Jeffri Alfa Razaq dan Sri Mulyani**

Fakultas Teknologi Informasi, Universitas Stikubank Semarang Email: felix@unisbank.ac.id; alfarazaq@gmail.com; sri\_mulyani15@yahoo.com

#### **Abstrak**

Dalam dunia pendidikan, titik berat pengajaran bukan hanya ilmu dan pengetahuan saja, tetapi juga pendidikan karakter untuk membentuk peserta didik yang memiliki kualitas unggul. Untuk melakukan pembinaan secara berkesinambungan dibutuhkan suatu sistem yang dapat mencatat, mengawasi dan memberikan informasi untuk pengambilan tindakan.

Sistem monitoring bimbingan dan konseling yang mudah untuk diakses dan dipahami akan sangat membantu dalam mengawasi banyaknya siswa. Model dashboard dapat dijadikan pilihan untuk memberikan informasi secara cepat dan memvisualkan data kedalam bentuk yang mudah dipahami.

Pada penelitian ini akan didesain suatu dashboard yang dapat digunakan untuk monitoring bimbingan dan konseling siswa. Diharapkan sistem dapat mendokumentasikan dan memberikan laporan untuk sekolah maupun orang tua siswa.

**Kata Kunci:** sistem informasi, bimbingan, konseling

### **PENDAHULUAN**

Proses pembelajaran seharusnya tidak hanya dibidang ilmu dan pengetahuan saja, tetapi juga pendidikan karakter untuk membentuk peserta didik yang memiliki kualitas unggul. Dengan adanya pendidikan karakter, siswa dipersiapkan untuk menjadi pribadi yang memiliki kepekaan terhadap lingkungannya, sehingga akhirnya kelak dapat mengamalkan ilmunya untuk kepentingan umat manusia.

Selain untuk mendidik siswa untuk menguasai ilmu pengetahuan, sekolah juga menegakkan disiplin yang harus ditaati oleh setiap siswa. Setiap siswa wajib mentaati peraturan yang dibuat sekolah untuk mendukung proses pembelajaran dan memiliki sikap yang baik, tidak melanggar norma kesopanan dan kesusilaan.

Dalam prakteknya, untuk mengawasi perilaku setiap siswa dapat dilakukan secara bersama, tidak hanya dilakukan oleh guru BK saja, tetapi dilakukan oleh guru, tenaga kependidikan dan petugas keamanan. Dengan cara demikian, pengawasan terhadap siswa dapat

terlaksana lebih efektif. Namun yang menjadi masalah adalah dokumentasi pelanggaran dan prestasi untuk penghitungan poin pelanggaran dan prestasi.

Suatu dashboard dapat digunakan untuk menyajikan data dan dapat memberikan pemahaman yang lebih cepat. Bagi pengguna informasi yang memerlukan data

Oleh karena beberapa hal tersebut, pada penelitian ini tim peneliti memiliki tujuan sebagai berikut:

- 1. Desain suatu model sistem monitoring bimbingan dan konseling siswa yang mempertimbangkan penghargaan dan hukuman
- 2. Membuat rancangan pengembangan sistem sms gateway untuk mendistribusikan informasi jadwal ujian skripsi/TA.
- 3. Sistem sms gateway memiliki platform program yang berbeda dengan sistem *smart campus*, demikian juga platform databasenya, oleh karena itu pengembangan sistem ini akan

mengintegrasikan sistem sms gateway dengan database Smart Campus.

4. Menerapkan rancangan dengan bahasa pemrograman php yang berplatform codeigniter dan database oracle sehingga menghasilkan aplikasi pendistribusi jadwal ujian skripsi berbasis web.

Setelah hasil penelitian diterapkan pada sistem sms gateway Universitas Stikubank, manfaat yang diharapkan dari penelitian ini adalah sebagai berikut:

- 1. Mengoptimasi penggunaan sistem sms gateway Unisbank.
- 2. Memberikan fasilitas atau media tambahan bagi mahasiswa untuk mengakses informasi akademik, khususnya jadwal ujian skripsi.
- 3. Mengintegrasikan sistem yang ada menjadi suatu sistem yang saling berkolaborasi.

# **METODE PENELITIAN**

Observasi dilakukan di Universitas Stikubank Semarang untuk mendapatkan informasi yang dibutuhkan dalam merancang prosedur dan data informasi jadwal skripsi. Observasi terutama difokuskan pada peralatan modem sms dan data dari Sistem Smart Campus.

Dalam penelitian ini, metode yang digunakan untuk pengembangan aplikasi SMS adalah prototipe (Pressman,1997) yang meliputi:

a. Analisis

Menganalisa hal-hal yang diperlukan dalam mendistribusikan data jadwal skripsi. Yang pertama adalah menentukan tujuan pengembangan sistem, yaitu untuk media informasi melalui perangkat handphone/mobile, khususnya melalui SMS.

Mencari cara yang paling mudah untuk mengintegrasikan data dari sistem yang berbeda, yaitu Smart Campus dan SMS Gateway.

b. Desain

Membuat desain prosedur pendistribusian informasi jadwal ujian skripsi. Merancang data/tabel yang diperlukan untuk pengembangan sistem. Merancang format input dan output yang harus dikirim melalui SMS. Merancang autorespon untuk pengguna mahasiswa.

c. Implementasi

Desain yang telah disusun sebelumnya diimplementasikan pada sistem SMS Gateway. Pembuatan program memanfaatkan framework CodeIgniter. Dan databasenya menggunakan Oracle.

d. Testing

Setelah program selesai dibuat maka tahap selanjutnya adalah menguji coba sistem. Pengujian dilakukan dengan percobaan mengirim informasi ke beberapa nomor handphone serta menerima inputan untuk permintaan informasi (autorespon). Keberhasilan implementasi ini akan terlihat dari sampainya informasi dari server aplikasi ke handphone pengguna.

# **HASIL DAN PEMBAHASAN**

Sistem SMS Gateway dan Smart Campus telah ada di Universitas Stikubank. Sebagai induk data dari seluruh kegiatan akademik, Smart Campus memiliki informasi tentang seluruh kegiatan akademik mulai dari data mahasiswa, krs, khs dan jadwal-jadwal ujian, baik ujian tengah semester, ujian akhir semester dan ujian skripsi/TA.

Sedangkan SMS gateway dapat digunakan untuk mengirim informasi diantara civitas akademik, dalam hal ini yang telah merasakan penggunaannya adalah dosen dan karyawan. Sebagian mahasiswa mengunakannya untuk memberikan masukan kepada universitas maupun fakultas tertentu.

Kedua sistem memiliki platform aplikasi dan database yang berbeda. Meskipun keduanya menggunakan bahasa pemrograman PHP, tetapi menggunakan framework yang berbeda. SMS Gateway menerapkan framework CodeIgniter dan menggunakan database Oracle, sedangkan Smart Campus menggunakan framework tersendiri dan database MySql. Kedua aplikasi dan database menggunakan server yang berbeda juga.

### **1. Rancangan Pengembangan Sistem**

Pengembangan sistem SMS Gateway untuk mendistribusikan informasi jadwal ujian skripsi akan mengkolaborasikan data ujian skripsi yang diinput melalui sistem Smart Campus. Data jadwal ujian di sistem tersebut akan direplikasi ke database SMS Gateway.

Setelah memiliki data yang sama, administrator SMS Gateway akan membuat format autorespon yang mengarahkan permintaan dari mahasiswa melalui SMS. Adapun prosesnya dapat dijelaskan melalui gambar 1.

### **2. Replikasi Data**

Informasi jadwal ujian skripsi diperlukan oleh mahasiswa yang akan mengikuti ujian skripsi. Sebelum mengikuti ujian, mahasiswa mendaftarkan diri untuk mengikuti ujian. Data pendaftaran dan jadwal disimpan di Sistem Smart Campus. Data tersebut disimpan pada tabel TA dengan struktur tabel seperti pada listing 1.

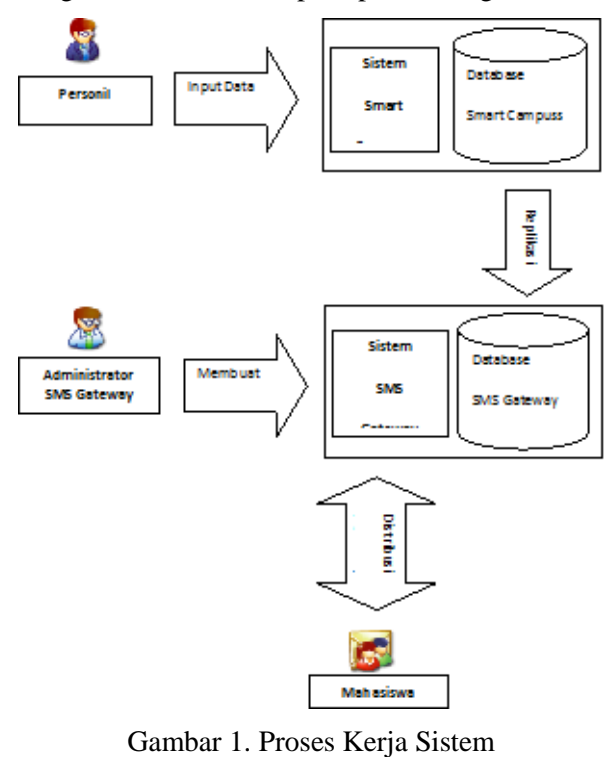

### Listing 1. Struktur Tabel TA

```
 `TAID` bigint(20) NOT NULL,
```

```
 `TahunID` varchar(10) NOT NULL 
default '',
```
 *`MhswID` varchar(20) NOT NULL,*

 *`TglDaftar` date NOT NULL default '0000-00-00',*

 *`TglMulai` date NOT NULL default '0000-00-00',*

 *`TglSelesai` date NOT NULL default '0000-00-00',*

```
 `TglUjian` date NOT NULL default 
'0000-00-00',
```
 *`JamUjian` time NOT NULL default '00:00:00',*

```
 `RuangUjianID` varchar(20) NOT 
NULL,
```
 *`TglUjian1` date NOT NULL default '0000-00-00',*

```
 `JamUjian1` time NOT NULL default 
'00:00:00',
```
 *`RuangUjian1ID` varchar(20) NOT NULL,*

 *`TglUjian2` date NOT NULL default '0000-00-00',*

 *`JamUjian2` time NOT NULL default '00:00:00',*

 *`RuangUjian2ID` varchar(20) NOT NULL,*

 *`Judul` varchar(255) NOT NULL default '',*

```
 `Pembimbing1` varchar(20) NOT 
NULL,
```
 *`Pembimbing2` varchar(20) default NULL,*

```
 `Penguji1` varchar(20) NOT NULL,
```

```
 `Penguji2` varchar(20) NOT NULL,
```

```
 `Penguji3` varchar(20) NOT NULL,
```

```
 `NilaiBimbing1` decimal(4,2) 
default '0.00',
```

```
 `NilaiBimbing2` decimal(4,2) 
default '0.00',
```

```
 `NilaiUji1` decimal(4,2) default 
'0.00',
```
 *`NilaiUji2` decimal(4,2) default '0.00',*

 *`NilaiUji3` decimal(4,2) default '0.00',*

 *`Keterangan` text NOT NULL, `StatusLulusID` varchar(5) NOT NULL default '', `Lulus` enum('Y','N') NOT NULL default 'N', `GradeNilai` varchar(5) NOT NULL default '', `BobotNilai` decimal(4,2) NOT NULL default '0.00', `SKYudisium` varchar(100) NOT NULL default '', `TglSKYudisium` date NOT NULL default '0000-00-00', `NamaPerusahaan` varchar(100) NOT NULL, `AlamatPerusahaan` varchar(200) NOT NULL, `KotaPerusahaan` varchar(25) NOT NULL, `NoSurat` varchar(50) NOT NULL, `KontakPerusahaan` varchar(50) NOT NULL, `LoginBuat` varchar(50) NOT NULL default '', `TanggalBuat` datetime NOT NULL default '0000-00-00 00:00:00', `LoginEdit` varchar(50) NOT NULL default '', `TanggalEdit` datetime NOT NULL default '0000-00-00 00:00:00', `NA` enum('Y','N') NOT NULL default 'Y', `sesi` tinyint(4) default NULL, `JPeserta` tinyint(4) default '1', KEY `TahunID` (`TahunID`), KEY `MhswID` (`MhswID`), KEY `Penguji1` (`Penguji1`,`Penguji2`,`Penguji3`), KEY `Pembimbing1` (`Pembimbing1`,`Pembimbing2`), KEY `TAID` (`TAID`), KEY `SKYudisium` (`SKYudisium`)*

Untuk keperluan jadwal ujian, tidak semua data diperlukan. Oleh karena itu data yang akan ditransfer ke database SMS Gateway hanya datadata sebagai berikut:

- MhswId
- TglUjian
- JamUjian
- RuangUjianId

Untuk mereplikasi data dari database MySQL ke Oracle menggunakan program PHP. Secara umum model koneksi database MySQL hampir sama dengan Oracle. PHP telah menyediakan fungsi untuk menangani manajemen database MySQL dan Oracle. Potongan program untuk koneksi oracle dapat ditunjukkan pada listing 2 sedangkan untuk MySQL pada listing 3.

### Listing 2. Koneksi Oracle

```
\leq ?
$schema = "database";
$password = "password";
$server = "//localhost/XE";
function dbinfo()
{
global
$schema, $password;
}
$db = oci connect($schema,
$password, $server) or die;
?>
Listing 3. Koneksi MySQL
\langle?
$dbhost = "localhost";
$dbuser = "user";
$dbpass = "password";
$dbname = "database";
function dbinfo() 
{
```
\$dbhost, \$dbuser, \$dbpass, \$dbname;

mysql\_connect("\$dbhost","\$dbuser","\$

128 *Implementasi Dashboard untuk Sistem Monitoring Bimbingan dan Konseling Siswa*

global

 $\text{\$conn}$  =

 $dbpass'$ );

}

#### ?>

Algoritma yang digunakan untuk program replikasi :

- 1. Buat koneksi ke database MySQL dan Oracle
- 2. Baca data dari tabel TA Smart Campus sampai eof
- 3. Cari data ke n di tabel jadwalskripsi SMS Gateway
- 4. Jika tidak ditemukan, simpan data tersebut ke tabel SMS Gateway

Implementasi program PHP untuk algoritma tersebut dapat disusun seperti listing 4.

Listing 4. Potongan Program Replikasi.

```
Ssekuel1 = "select * from ta":$cond = mysq1 queue($sekuel1);while (Sw1 =mysql_fetch_array($con1))
{
$nim = $w1[mbswid];
$tglujian = $w1[tglujian];
$jamujian = $w1[jamujian];
$ruangujianid = $w1[ruangujianid];
$stmt = oci parse({} 6db, "select *from UCC_SKRIPSI where NIM = 
'\im'");
oci execute($stmt);
\overline{\text{growth}} = \text{oci num rows}(\text{Stmt});if (Srowcount == 0){
$sql1 = "insert into UCC_SKRIPSI 
values 
('$nim','$tglujian','$jamujian','$ru
angujianid')";
$stmt1 = oci_execute($sql1);
}
}
```
#### **3. Pembuatan Autorespon**

Agar data jadwal ujian dapat diakses mahasiswa melalui SMS, perlu dirancang mekanisme untuk mengakses database. Cara yang paling mudah adalah membuat autorespon. Dalam hal ini mahasiswa harus memberikan inputan berupa NIM ke nomor SMS Gateway.

Untuk mendapatkan informasi jadwal ujian skripsi, mahasiswa harus mengirim SMS dengan format : SKRIPSI NIM

Jika mahasiswa tersebut telah terdaftar sebagai peserta ujian akan mendapatkan balasan SMS seperti pada gambar 2.

> Jadwal untuk NIM Tanggal : TANGGAL Jam : JAM Ruang : RUANG

Gambar 2. Format Balasan SMS

Autorespon diatur dari menu Layanan Autorespon di Sistem SMS Gateway. Inti dari autorespon adalah query terhadap data ujian skripsi sesuai NIM yang dikirim oleh mahasiswa melalui SMS.

Untuk membuat autorespon diperlukan atribut-atribut seperti nama respon, kode layanan, query, parameter dan tampilan sms untuk pengguna. Kode layanan adalah kata kunci yang digunakan untuk layanan autorespon. Dalam penelitian ini kode layanannya adalah SKRIPSI.

Untuk melakukan proses pencarian terhadap suatu informasi diperlukan parameter pencarian yaitu NIM.

Query adalah perintah sql yang digunakan untuk memilih suatu data dalam database. Sedangkan tampilan digunakan untuk memberikan output untuk pengguna.

Form input untuk layanan autorespon disusun seperti pada gambar 3. Sedangkan untuk edit seperti pada gambar 4.

**Buat Pengaturan Autorespon** 

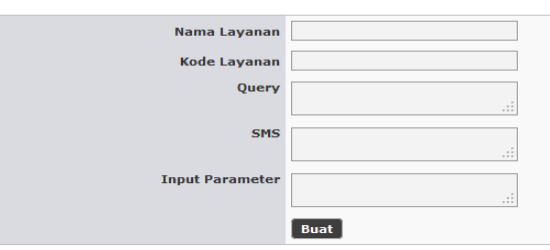

Gambar 3. Form Input Autorespon

```
Ubah Autorespon
                                 Nama Layanan Ujian Skripsi
                                  Kode Lavanan SKRIPSI
                                      Parameter INIM
                                            Query
                                                      select * from SMS_SKRIPSI<br>where NIM='PAR1'
                                                      Jadwal untuk NIM<br>Tanggal : TANGGAL<br>Jam : JAM<br>Ruang : RUANG
                                              SMS
                                         STATUS Aktif
                                                                                        \overline{\phantom{a}}Simpan Batal
```
Gambar 4. Form Edit Autorespon

### **4. Pembuatan MVC SMS Masuk**

Untuk memonitor sms yang masuk perlu dibuat interface web. Pembuatan interface dalam CodeIgniter mengacu pada konsep Model-Controller-View.

CodeIgniter adalah sebuah application framework opensource untuk bahasa pemrograman PHP yang bertujuan untuk membuat proses develop sebuah aplikasi/project menjadi lebih mudah dan cepat, daripada harus mengerjakan semuanya dari dasar (Adam,2010).

#### **a. Model**

Model biasanya berhubungan langsung dengan database untuk memanipulasi data (insert, update, delete, search), menangani validasi dari bagian controller, namun tidak dapat berhubungan langsung dengan bagian view.

Kode program untuk membuat model dalam aplikasi monitoring dapat ditunjukkan pada listing 5.

#### Listing 5. Skrip Model

```
<?php
class smsfti_model extends Model
{
    function selectAll()
    {
       return $this->db-
>get('inbox')->result();
    }
}
?>
```
### **b. Controller**

Controller, merupakan bagian yang mengatur hubungan antara bagian model dan

bagian view, controller berfungsi untuk menerima request dan data dari user kemudian menentukan apa yang akan diproses oleh aplikasi.

Kode program untuk membuat controller dalam aplikasi monitoring dapat ditunjukkan pada listing 6.

#### Listing 6. Skrip Controller

```
<?php
class Smsfti extends Controller{
   function construct()
    {
       parent::Controller();
       $this->load-
>model('smsfti_model');
    }
    function index()
    {
       $data['title'] = 'Data FTI';
```

```
 //memanggil function selectAll 
di model smsfti model, dimasukkan ke
$data['smsfti_model']
       $data['smsfti_model'] = $this-
>smsfti model->selectAll();
```

```
 //meload view bernama 
smsfti_view.php dengan data variable 
adalah $data
       $this->load-
>view('smsfti view', $data);
    }
}
?>;
```
#### **c. View**

View berfungsi untuk menerima dan merepresentasikan data kepada user. Kode program untuk membuat controller dalam aplikasi monitoring dapat ditunjukkan pada listing 7.

#### Listing 7. Skrip View

```
<h2><?php echo $title ?></h2>
 <table border=1>
   <tr>
      <td>Tanggal</td>
     <td>No HP</td>
      <td>Pesan</td>
  \langle/tr>
  \langle ?\text{php } $i = 1 ?\rangle
```

```
 <?php foreach ($smsfti_model as 
$bt): ?>
   <tr>
     <td><?php echo $bt->tanggal
?></td><td><?php echo $bt->nohp ?></td>
     <td><?php echo $bt->pesan
?></td>
  \langle/tr>
   <?php endforeach ?>
</table>
```
# **KESIMPULAN**

Berdasarkan hasil dan pembahasan pada penelitian ini dapat disimpulkan hal-hal sebagai berikut:

- 1. Informasi jadwal ujian skripsi yang ada di sistem Smart Campus dapat diintegrasikan ke sistem Sms Gateway dengan cara mereplikasi data. Hal ini karena penggunaan sistem database yang berbeda pada kedua sistem. Cara ini dianggap paling efektif karena sistem Sms Gateway mendistribusikan informasi jadwal ujian skripsi hanya secara berkala.
- 2. Pengembangan sistem ini akan memberikan media baru bagi mahasiswa dalam mengakses informasi melalui sms. Sms adalah hal yang umum pada masa sekarang ini, sehingga hal tersebut dapat dimanfaatkan lebih mudah daripada menggunakan internet.
- 3. Penggunaan CodeIgniter memerlukan pemahaman yang cukup tentang konsep MVC. Meskipun penerapannya lebih susah daripada menggunakan cara yang biasa, namun memiliki fungsi yang cukup baik dalam memanajemen file.

### **SARAN**

Saran yang dapat kami berikan untuk pengembangan sistem ini adalah:

- 1. Membangun datawarehouse untuk mengintegrasikan database antar sistem, dengan demikian setiap data yang ada pada suatu sistem akan dapat dimanfaatkan untuk sistem yang lain.
- 2. Penelitian dapat dikembangkan untuk menambahkan layanan autorespon yang lebih baik, terutama untuk masukan yang tidak

berkategori dan memerlukan jawaban secara spesifik.

# **DAFTAR PUSTAKA**

- Arnaud Henry-Labordere, (2004). SMS and MMS Interworking in Mobile Networks, Artech House.
- Adam Griffith, (2010). CodeIgniter 1.7 Professional Development, Packt Publishing.
- Pressman, R S. (1997). Software Engineering, A Practitioner's Approach, Fourth Edition, McGraw-Hill Companies inc.